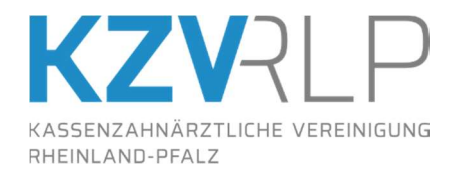

## Sensible Informationen per E-Mail versenden

## Herausgeber:

Kassenzahnärztliche Vereinigung Rheinland-Pfalz (KZV RLP) Isaac-Fulda-Allee 2 55124 Mainz Tel: 06131 / 8927-0 Fax: 06131 / 8927-222 E-Mail: kontakt@kzvrlp.de www.kzvrlp.de

Kassenzahnärztliche Vereinigung Rheinland-Pfalz Körperschaft des öffentlichen Rechts Isaac-Fulda-Allee 2 55124 Mainz www.kzvrlp.de

T 06131 8927-0 F 06131 8927-222 kontakt@kzvrlp.de

Vertretungsberechtigter Vorstand Dr. Christine Ehrhardt (Vorsitzende), San.-Rätin Dr. Kerstin Bienroth

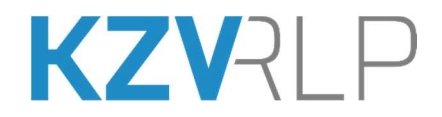

## Versand von sensiblen Informationen per E-Mail

Personenbezogene Daten sollten in einer E-Mail nur verschlüsselt übertragen werden. Solange es kein bundesweit einheitliches Verfahren gibt, empfiehlt sich folgende Vorgehensweise:

- 1. Laden Sie sich das Programm 7-Zip von www.heise.de/download/product/7-zip-13139 herunter und installieren Sie es.
- 2. Klicken Sie mit der rechten Maustaste auf die zu verschlüsselte Datei oder Ordner und wählen Sie die Menüpunkte "7-Zip" und dann "Zu einem Archiv hinzufügen" aus.
- 3. Es öffnet sich ein neues Fenster. Wählen Sie oben links bei "Archivformat" im Dropdown-Menü die Option "7z" aus, wenn diese nicht schon ausgewählt ist.
- 4. Im unteren rechten Bereich unter "Verschlüsselung" geben Sie ein Passwort ein und konfigurieren das Verschlüsselungsformat. Hier sollte das Format "AES-256" und

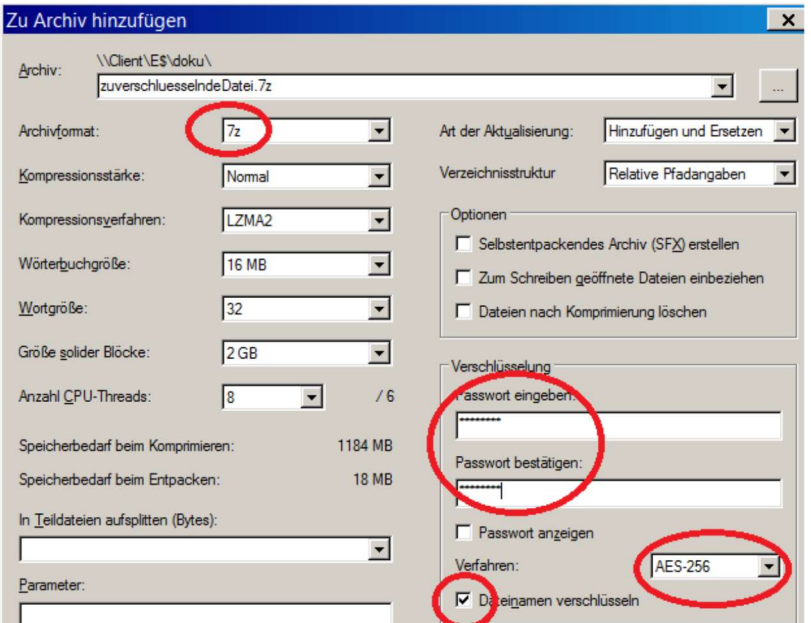

"Dateinamen verschlüsseln" gewählt werden, das als sicherer gilt.

- 5. Klicken Sie nun auf "OK", um das 7-Zip Archiv zu erstellen.
- 6. Das so erzeugte ZIP-Archiv können Sie wie jede andere Datei als Mailanhang senden.
- 7. Der Empfänger benötigt neben der Software 7-Zip das von Ihnen vergebene Passwort für die Entschlüsselung. Dies sollten Sie auf anderem Weg mitteilen, z.B. telefonisch.

Verzichten Sie zudem darauf, Patientendaten im Textfeld der E-Mail ebenso wie in der Betreffzeile zu nennen. Insbesondere die Betreffzeile unterliegt in der Regel keiner Verschlüsselung. Alle sensiblen Informationen gehören ausschließlich in den verschlüsselten Anhang.